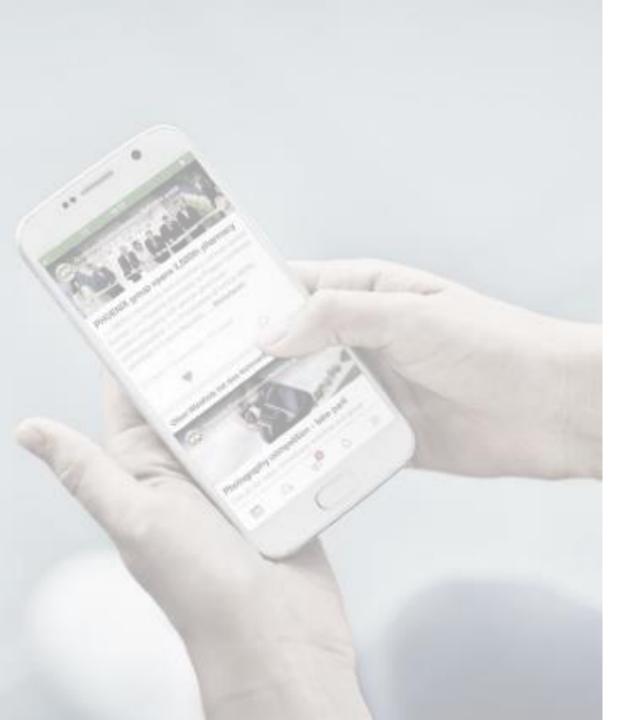

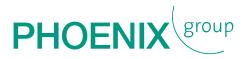

# MANUAL FOR DOWNLOADING THE PIMM EVENT APP

FOR ANDROID

# DOWNLOADING THE PIMM GENERAL EVENT APP

## for Android

- 1. Use the following link on your mobile: https://www.phoenixgroup.eu/en/pimm-general
- 2. Scroll down to the download area and download the Android version by clicking:

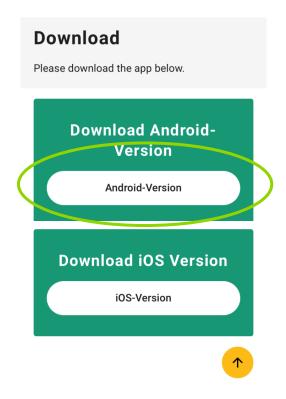

3. "Save" the pimm.apk download file

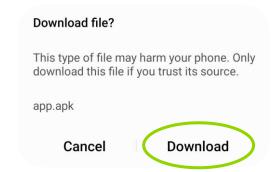

4. After the download has been completed, you can open the file directly ...

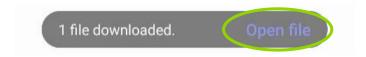

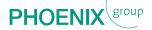

# DOWNLOADING THE PIMM GENERAL EVENT APP

### for Android

... or you will find the file in your "Download Manager":

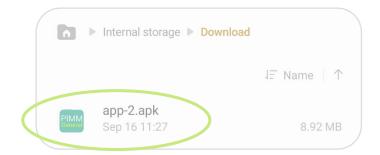

5. Afterwards, confirm the security settings ...

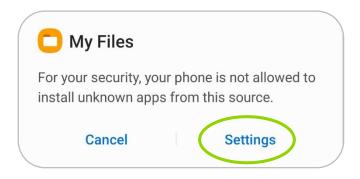

6. ... by clicking "Unknown sources" ...:

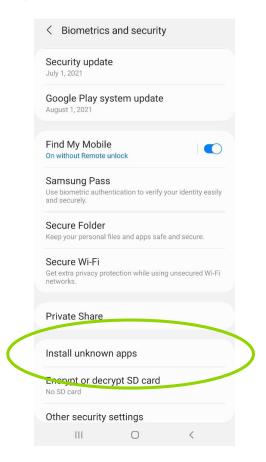

7. ... and "Allow from this source":

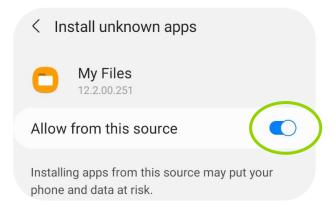

8. Please install the APP:

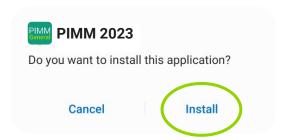

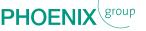

# DOWNLOADING THE PIMM GENERAL EVENT APP

### for Android

9. Now, you can open the APP:

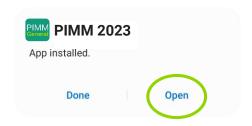

Alternatively via the Home Screen:

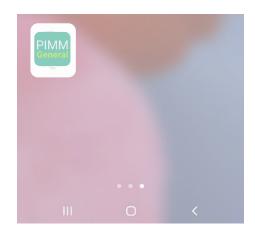

10. Please enter the password (event code) you received in an extra email:

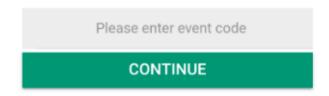

### HAVE FUN WITH STUDYING THE APP!

Start screen is our agenda, in which you can go through the three days:

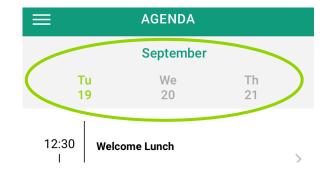

With the white menu button (left upper corner) you can go to the different topics:

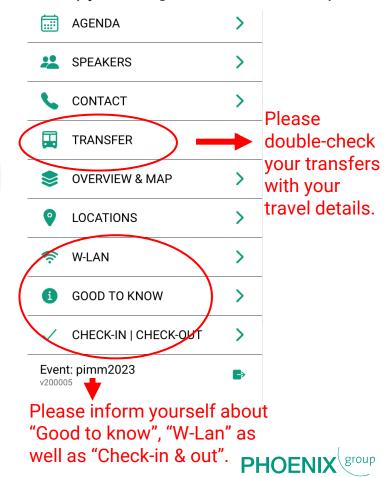

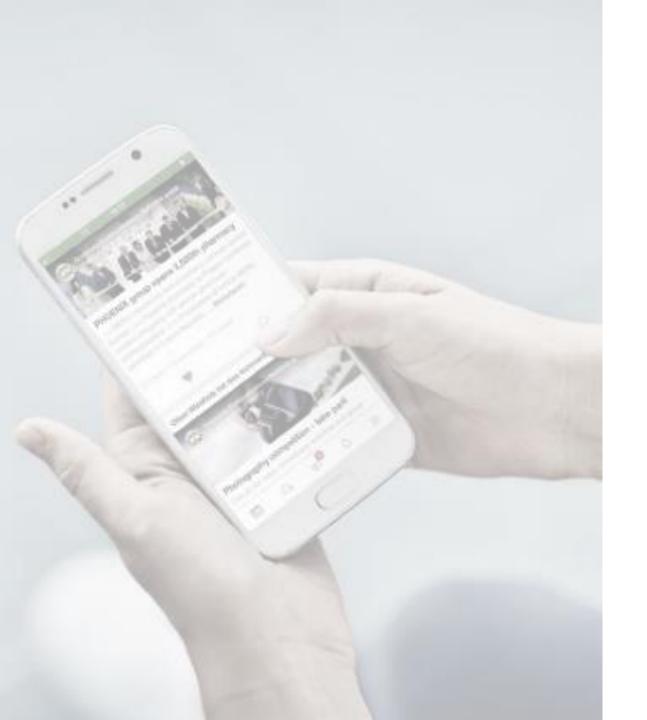

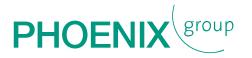

Thank you for downloading the PIMM event APP!